# **I want to...**

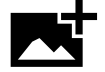

# Upload a picture

- **1.** Go to **commons.wikimedia.org**
- **2.** Click "Upload" on the top right side.
- **3.** Follow the Upload Wizard prompts.
- **4.** To use the picture in an article, review the VisualEditor sheet

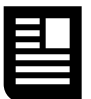

#### **Create a new article**

**1.** In the Wikipedia search bar, search for the name of the article you would like to create. **2.** In the search results, there should be a link to the title you specified. Follow that link. **3.** Click the "Create" button on the top of the screen. Use the VisualEditor sheet for guidance. **4.** Save when you are done.

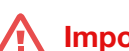

#### **Important!**

You must make sure the picture you are uploading is allowed. **Most pictures you find online are inappropriate to use.** Did you take the picture yourself, or is it from a known public domain resource like the U.S. federal government?

**Does an article come up?** Sometimes multiple subjects have the same name. Try adding a word or phrase in parenthesis. For example, Jane Doe  $\rightarrow$  Jane Doe (scientist).

Remember: assert why the subject is notable in the first paragraph.

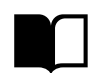

# **Add a source to an article**

Using the Cite tool in VisualEditor (see **8** on the VisualEditor sheet), add a link to a source such as PubMed or CDC.gov, and a citation will automatically be generated. Use in-line citations.

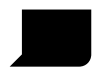

#### **Leave a comment about an article**

Click the "Talk" link on the top of the article. Refer to **1** on the VisualEditor sheet. Toward the top of the page, where the Edit button is, there should be a "New Section" link. Click that to start your new post. Add **~~~~** at the end of your post to automatically sign your name and the date.

# **Important guidelines**

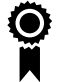

# **Neutral Point of View**

Content must fairly represent all the significant views on a subject published in reliable sources. Shortcut: **WP:NPOV**

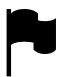

# **No Original Research**

Use only published, third-party sources; do not use unpublished papers or original theories. Shortcut: **WP:NOR**

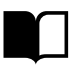

#### **Medical Reliable Sources**

Medical articles must use medical textbooks, review articles, or meta-analyses as sources. Shortcut: **WP:MEDRS**

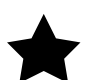

Topics are covered on Wikipedia if they have substantial coverage in multiple independent sources. Shortcut: **WP:N**

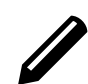

# **Encyclopedic Style**

You are not writing research papers; you are writing summaries for a "smart 15 year old." Shortcut: **WP:BETTER**

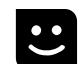

### **Assume Good Faith**

If you disagree with someone, assume they have honest intentions and try to work with them. Shortcut: **WP:AGF**

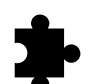

### **Ownership of Content**

Articles are written collaboratively; you cannot have total control over an article. Shortcut: **WP:OWN**

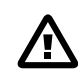

# **Notability Conflict of Interest**

Avoid editing pages about your employer, your boss, or other pages where you have a conflict of interest. Shortcut: **WP:COI**